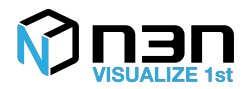

## **N3N Camera API**

## **Summary:**

N3N Camera API is for video streaming and using PTZ controls.

## **Description:**

We use our lightweight N3N Camera API's for below function areas:

- 1. Camera List API
	- Metadata
		- o To get the Camera Name, ID, RTSP url, Status and Geo Coordinates.

```
• Request and Response
  GET: 
   /media/cameraInfo?token=[PublicAccessToken]&name=[CameraNa
  me]
  Response: [
         [Camera Name]: {
           "name": "[Camera Name]",
           "description": "[Camera Description]",
           "label": "[Camera Display Name]",
           "mediaserver": "[Media Server Name]",
           "status": "[Status]",
           "mediaLink": "[Camera Link]",
           "properties": {
               "rtsp": "[Camera RTSP URL]",
               "RtspID": "[RTSP Login ID]",
               "RtspPassword": "[RTSP Login Password]",
               "latitude": "[Geo Location]",
               "longitude": "[Geo Location]",
               "PlayerTypeName": "video",
               "UsePTZ": "[PTZ Support]"
           },
           "metrics": [Information from VSM]
      }
  ]
```
- 2. Set Camera API
	- Add new Camera to the List
		- $\circ$  To dynamically add new camera to the camera based on Geo-**Coordinates**

```
• Request and Response
   POST: /media/setcamera
   Body:
   {
     "token": [API Access Token],
     "name": [Unique Name],
     "description": [Description],
     "label": [Display Name],
     "rtsp": [RTSP URI],
     "RtspID": [RTSP Login ID],
     "RtspPassword": [RTSP Login Password],
     "latitude": [Geo Location],
```
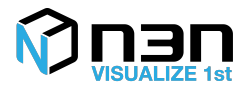

```
"longitude": [Geo Location],
  "UsePTZ": [If this Camera support PTZ, true or false]
}
```
- 3. Image Capture (see addendum for code)
	- Save as Image (JPEG) locally
		- o To Capture the video stream as Image and Save
			- ! mp1.saveAsImage("c:/test.jpeg");
- 4. Video Capture (see addendum for code)
	- Save as Video file (AVI) locally
		- o To Record and save the video file
			- API:
				- 1. Start the video capture
					- ! mp1.startSaveAsVideo("c:/test.avi");
				- 2. End the video capture
					- ! mp1.endSaveAsVideo ("c:/test.avi");

### 5. Video Render SDK

- Single Camera rendering using Javascript
	- $\circ$  To dynamically render a single video.
		- ! *document.addEventListener('DOMContentLoaded', function() { mp1 = new N3N.WizeyeVideoPlayer(); mp1.open("video", "http://cdp.w20.n3n.io", "cam1", "1504878079591:607602"); });*
- Full Screen rendering
	- $\circ$  To dynamically use the url as new window popup with supporting PTZ controls.

http://<serverip>/view?token=1506497045480:997261&mapId=a0ac4dc 2-6924-bcf8-4213-b9facdba3a59&objectName=CCTV-P03-001

#### **Pre-requisite:**

• Need to install MD server and Wizeye software.

### **Technical Requirements:**

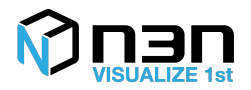

- 1. Install MD for video streaming and Wizeye for PTZ controlling
- 2. MD Server must be installed windows OS
- 3. Access to IP Cameras from MD Server

### **Data Collection Interval:**

- Streaming API:
	- o Through RTSP when the client request the Video.

# **Latest N3N API Version tested:**

• N3N 2.0

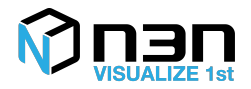

#### **Addendum**

```
<html>
<body style="position: absolute;top:0; bottom:0;right:0;left:0;overflow:hidden;">
     <div id="video" style="width:1280px; height:720px"></div>
       <div id="message" style="width:1280x; height:100px"></div>
       <input type="text" id="StillImageFilePath" size="20"></input><button 
onclick="saveAsImage()">STILL</button><p>
       <input type="text" id="VideoFilePath" size="20"></input><button 
onclick="startSaveAsVideo()">VIDEO</button><p>
       <br />button onclick="endSaveAsVideo()">END</button><p>
     <script type="text/javascript" 
src="http://cdp2.w20.n3n.io/public/mediaplayer/mediaplayer.js"></script>
     <script type="text/javascript">
         var mp1;
             document.addEventListener('DOMContentLoaded', function() {
             mp1 = new N3N.WizeyeVideoPlayer();
             mp1.open("video", "http://cdp2.w20.n3n.io", "cam1", "1506546503490:667375");
                    mp1.onEvent = function(json)
                    {
                           var message = document.querySelector("#message");
                           message.innerHTML = JSON.stringify(json);
                    }
                    document.querySelector("#StillImageFilePath").value = "e:/test.jpg";
                    document.querySelector("#VideoFilePath").value = "e:/test.avi";
         });
             window.onunload = function() {
                    if (mp1) mp1.close();
             };
             function saveAsImage()
              {
                    mp1.saveAsImage(document.querySelector("#StillImageFilePath").value);
              }
              function startSaveAsVideo()
              {
                    mp1.startSaveAsVideo(document.querySelector("#VideoFilePath").value);
              }
              function endSaveAsVideo()
              {
                    mp1.endSaveAsVideo();
              }
     </script>
</body>
\langle/html>
```